# Compare Detailed requirements such as manufacturing, trial, and distribution for different countries/entities

**Example:** *You are running a clinical trial for a small molecule in the USA and are looking to also run a trial in China or the Russian Federation. You want to compare manufacturing requirements and note similarities and differences across these countries for the drug substances used in your clinical trials to help with your country selection.*

#### C Clarivate Cortellis CMC Intelligence | Small Molecules | Pre-Approval 1. Choose Small Molecules  $\odot$ 2. Choose Pre-Approval Hom **Small Molecules Biologics** *Content available is based on your subscription.* ● Pre-Approval ● Post-Approval  $Clim_{\epsilon}$  > **Countries / Territories** Regions Organizations Member States 3. Click Countries/Territories tab and select USA, Russian Federation and China from the ch Countries / Territories Q list that appears. Click Apply. Select all / Clear all  $\Box$  Taiwan  $\Box$  Taiikistan  $\Box$  Tanzania  $\Box$  Togo  $\Box$  Thailand  $\Box$  Tunisia  $\Omega$ <br>Alerts  $\Box$  Turkey  $\vee$  USA  $\Box$  Uganda  $\Box$  Ukraine  $\Box$  United Arab Emirates  $\Box$  United Kingdom  $\Box$  Venezuela  $\Box$  Vietnam  $\Box$  Yemen 6  $\Box$  Zambia  $\Box$  7imbabwe  $\Box$  Zanzibar Cancel Apply **Small Molecules** Pre-Approval O Post-Approval 自 **Detailed** < Countries / Territories (3) Regions Organizations Member States cli Explore and search through, both official regulatory Select Countries / Territories requirements and local practices organized into eCTD Countries / Territories Selected (3) Clear all structure efficiently linked to China  $\otimes$  Russian Federation  $\otimes$  USA  $\otimes$ the source documents.

4. Click Detailed

© 2024 Clarivate. Clarivate and its logo, as well as all other trademarks used herein are trademarks of their respective owners and used under license

Go to: **Example 3** Detailed **B** Report **C** Updates

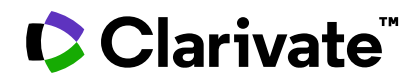

## **In the left-hand column, select the requirements you'd like to compare**. For our example we'll

focus on manufacturing requirements for clinical trials.

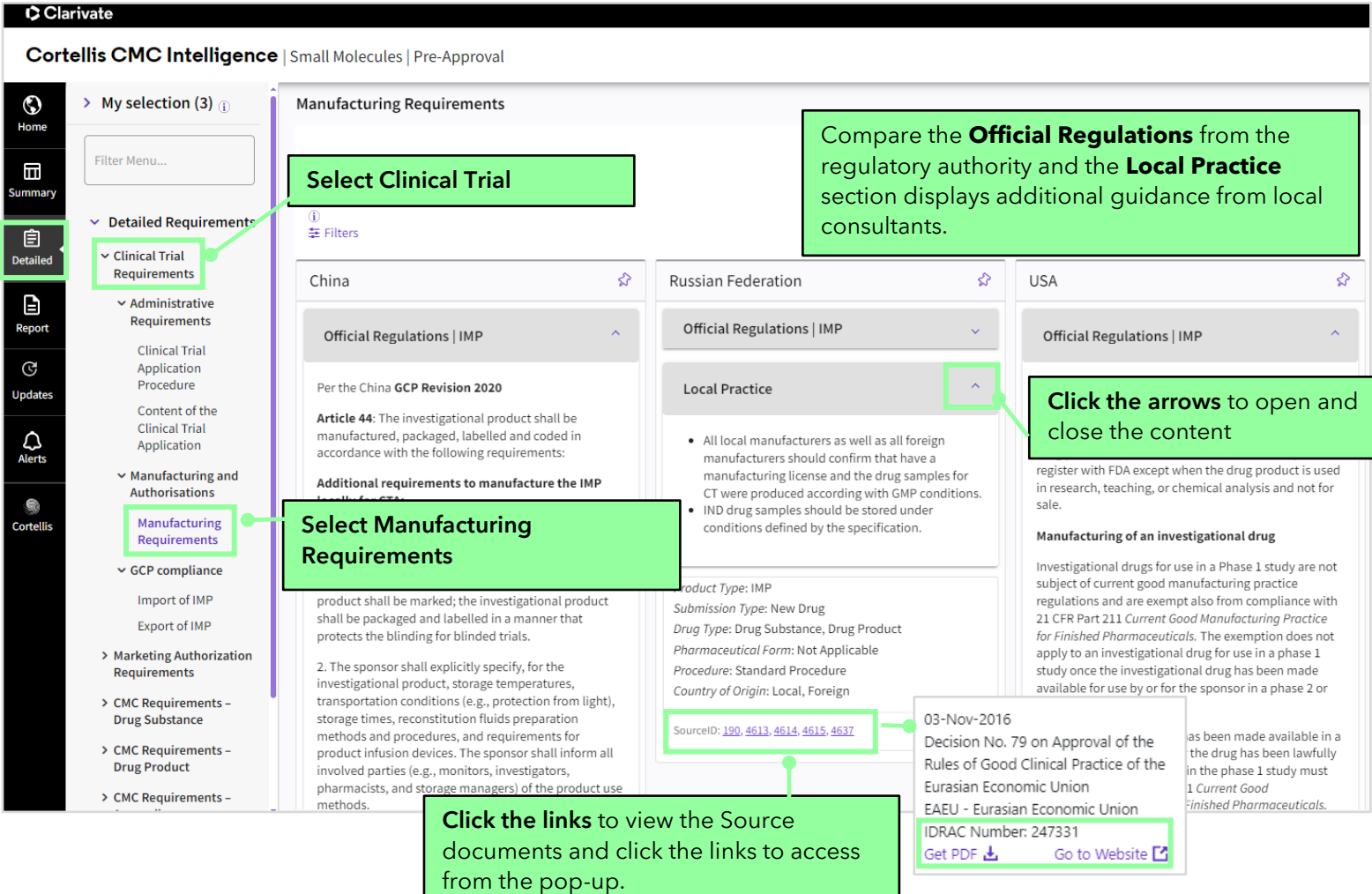

#### **Filters allow you to narrow down the data**. For example, let's filter the table

to data just pertaining to new drugs:

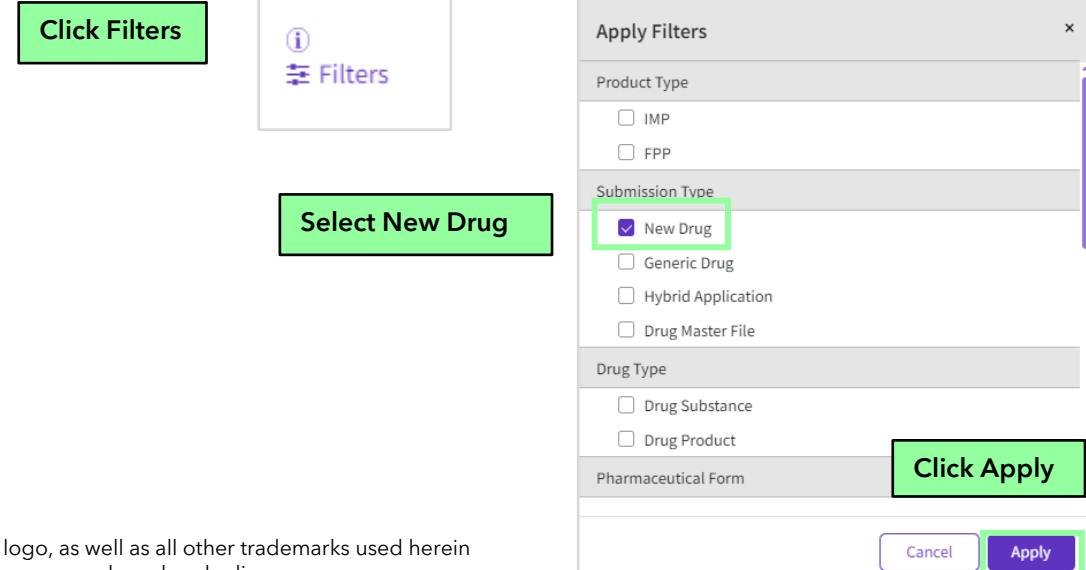

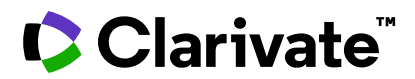

## Cortellis CMC Intelligence

#### **Filtering the Menus**

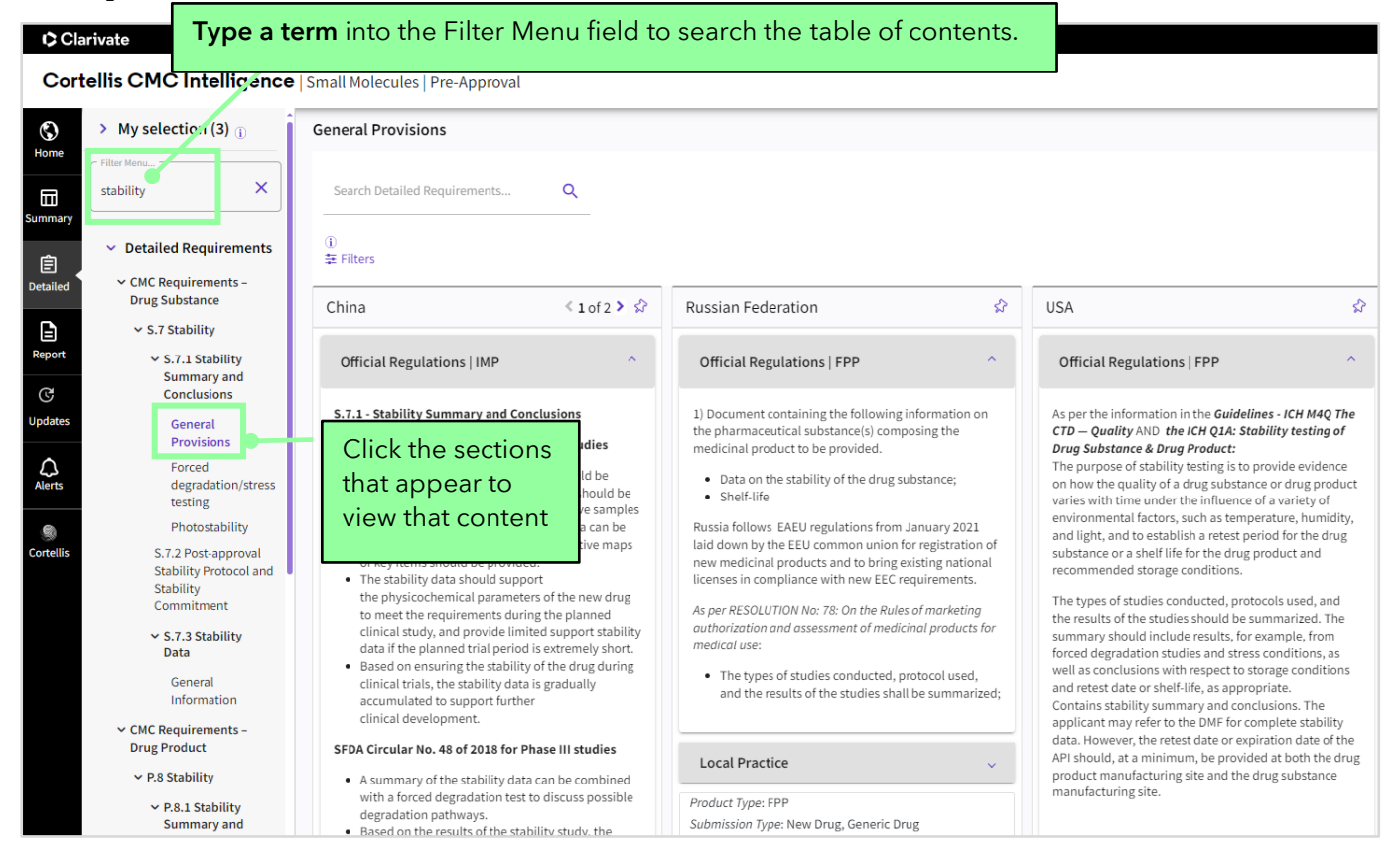

### **Searching Detailed Requirements**

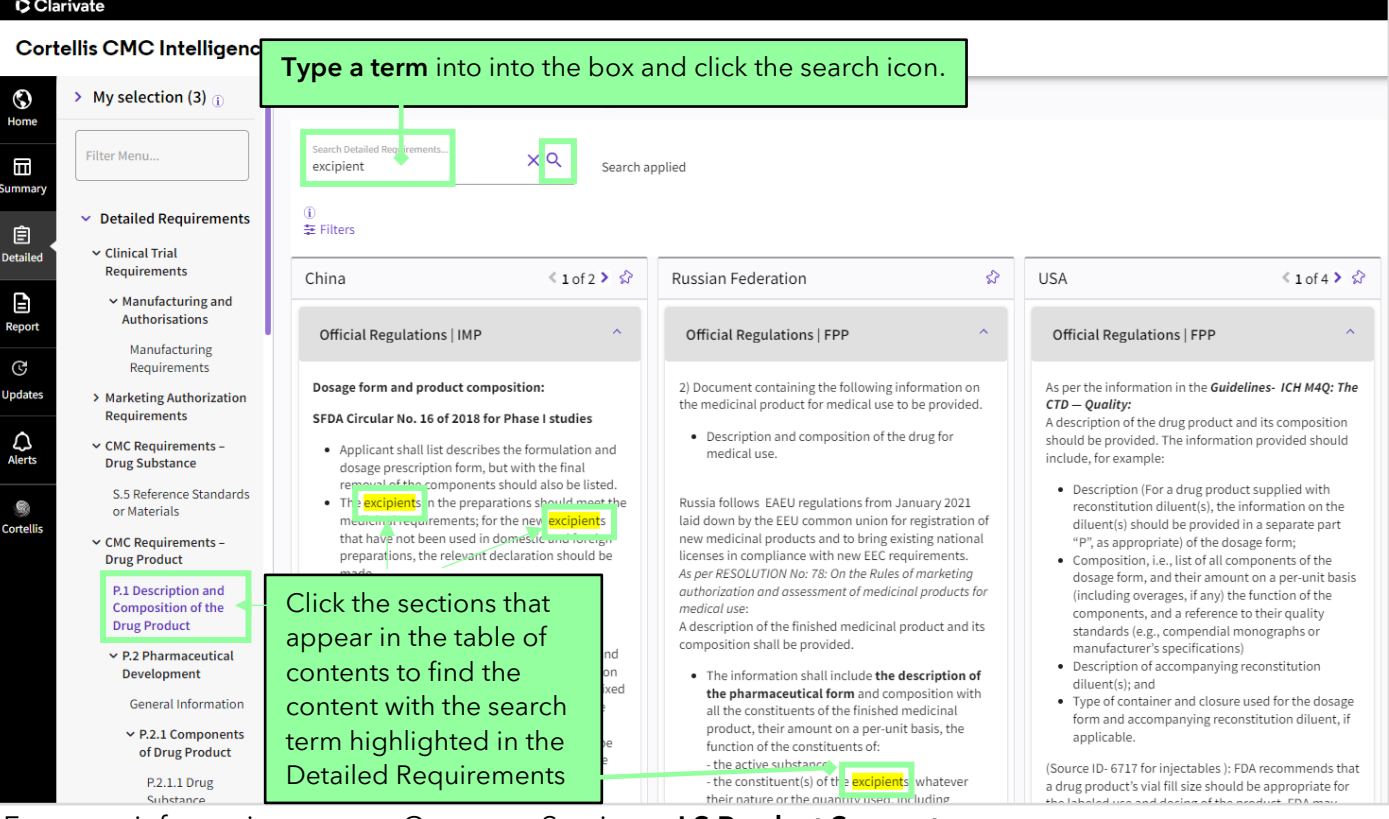

For more information contact Customer Service at **[LS Product Support](mailto:lifesciences.support@clarivate.com)**.

© 2024 Clarivate. Clarivate and its logo, as well as all other trademarks used herein are trademarks of their respective owners and used under license